# Top 12 CSS code Tips

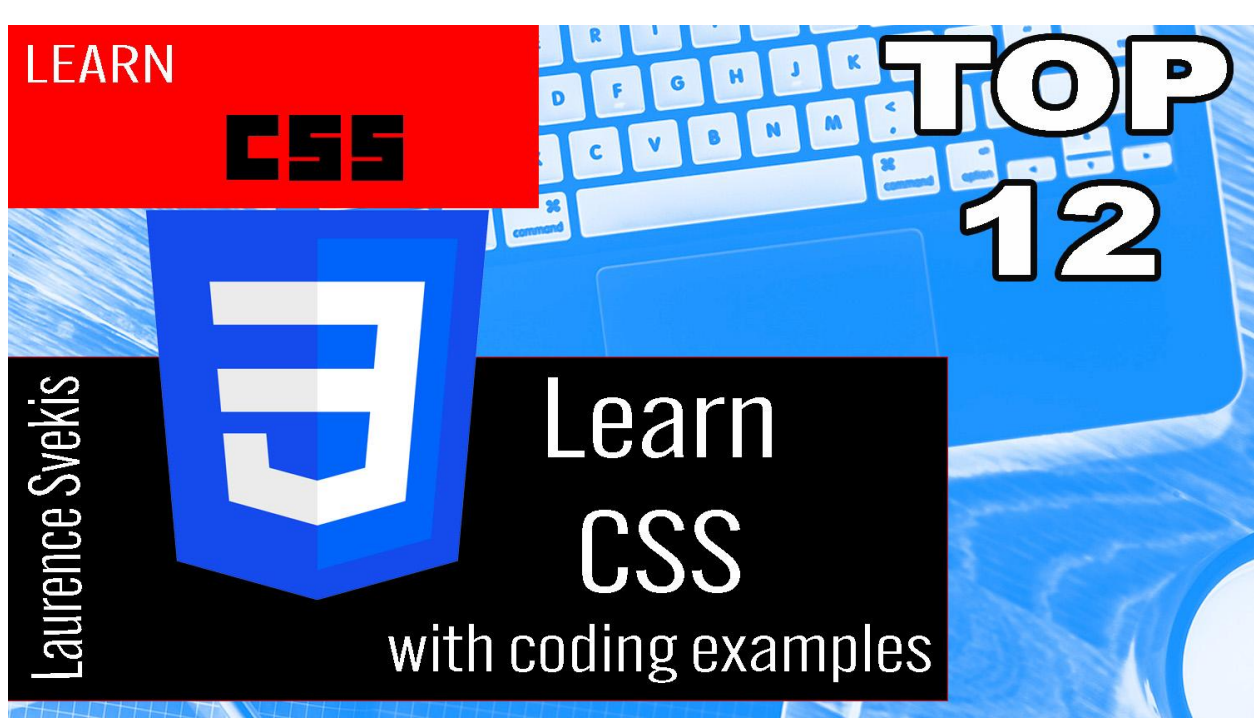

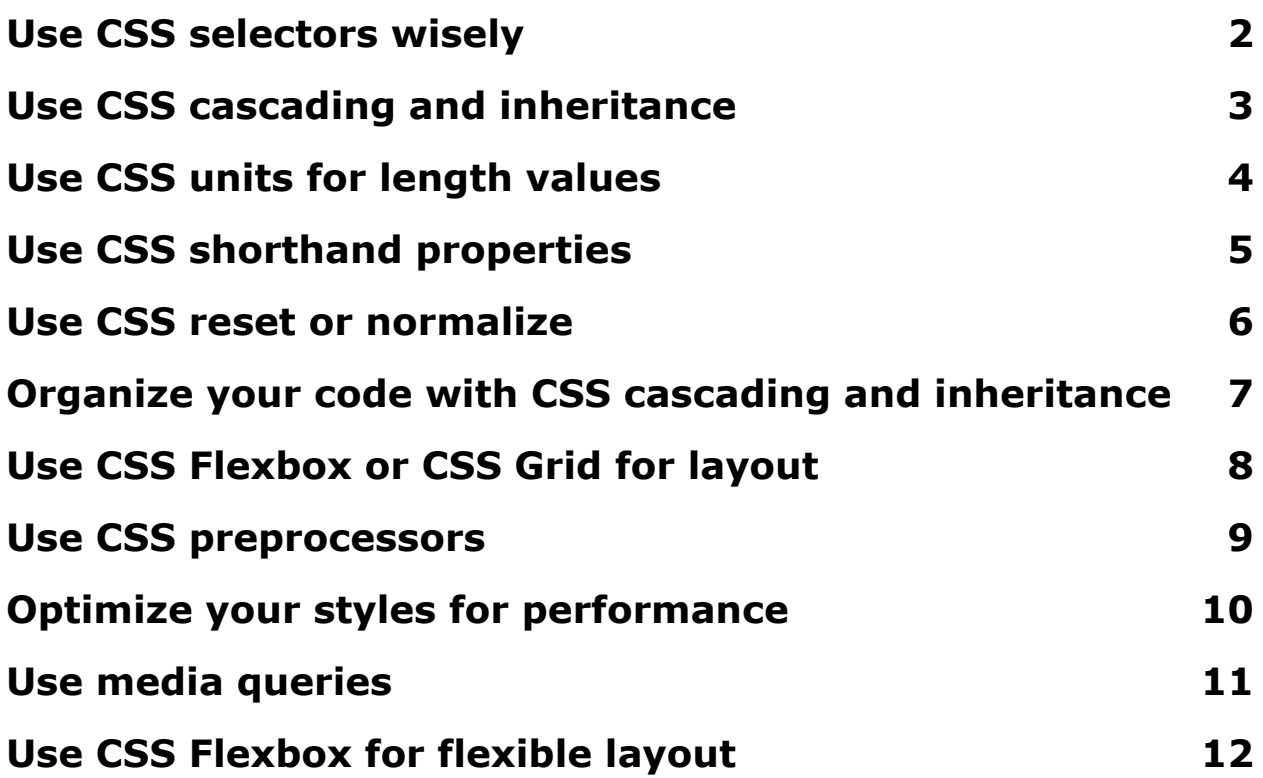

#### <span id="page-1-0"></span>Use CSS selectors wisely

Use CSS selectors wisely: CSS selectors allow you to target specific elements in your HTML and apply styles to them. It's important to use the most specific selector possible to target the elements you want to style. For example:

```
<style>
  /* Target elements with a specific class */.highlight {
    background-color: yellow;
    font-weight: bold;
  }
  /* Target elements with a specific ID */#header {
    background-color: lightgray;
    padding: 20px;
    text-align: center;
  }
</style>
<body>
  <div id="header">
    <h1>Welcome to my website</h1>
  \langle/div\rangle<p>This is some example text.</p>
  <p class="highlight">This text is highlighted.</p>
</body>
```
In this example, the CSS class .highlight is used to apply a yellow background and bold font to the text in the second paragraph. The CSS ID #header is used to apply a light gray background, padding, and centered text to the div with the ID of header.

## <span id="page-2-0"></span>Use CSS cascading and inheritance

Use CSS cascading and inheritance: CSS styles are cascaded, meaning that styles are passed from parent elements to child elements. You can use inheritance to your advantage to simplify your CSS code. For example:

```
<style>
  /* Define a CSS class for the parent element */.container {
    font-family: Arial, sans-serif;
    font-size: 16px;
    background-color: #f2f2f2;
  }
  /* Child elements will inherit the styles from the
parent */.item {
    background-color: lightblue;
    padding: 20px;
    text-align: center;
  }
</style>
<div class="container">
  <div class="item">Item 1</div>
  <div class="item">Item 2</div>
  <div class="item">Item 3</div>
```

```
<div class="item">Item 4</div>
</div>
```
In this example, the styles defined in the .container class are inherited by the child elements with the .item class.

## <span id="page-3-0"></span>Use CSS units for length values

Use CSS units for length values: When specifying length values in CSS, it's important to use appropriate units, such as px, em, rem, etc. For example:

```
<style>
  .container {
    padding: 20px;
    background-color: lightgray;
  }
  .item {
    width: 200px;
    height: 100px;
    margin: 10px;
    background-color: lightblue;
  }
</style>
<div class="container">
  <div class="item">Item 1</div>
  <div class="item">Item 2</div>
  <div class="item">Item 3</div>
  <div class="item">Item 4</div>
\langle/div\rangle
```
In this example, the padding, width, height, and margin values all use appropriate units.

## <span id="page-4-0"></span>Use CSS shorthand properties

Use CSS shorthand properties: CSS shorthand properties allow you to specify multiple values in a single line of code. This can make your CSS code more concise and easier to read. For example:

```
<style>
  .container {
    padding: 20px;
    background-color: lightgray;
  }
  .item {
    margin: 10px 20px;
    background-color: lightblue;
  }
</style>
<div class="container">
  <div class="item">Item 1</div>
  <div class="item">Item 2</div>
  <div class="item">Item 3</div>
  <div class="item">Item 4</div>
\langle/div\rangle
```
In this example, the margin property for the .item class uses shorthand to specify a top and bottom margin of 10px and left and right margins of 20px.

## <span id="page-5-0"></span>Use CSS reset or normalize

Use CSS reset or normalize: A CSS reset or normalize stylesheet can be used to ensure consistent styling across different browsers. This can help prevent cross-browser compatibility issues. For example:

```
<style>
 /* Use a CSS reset stylesheet */
 /* http://meyerweb.com/eric/tools/css/reset/ */
 html, body, div, span, applet, object, iframe,
 h1, h2, h3, h4, h5, h6, p, blockquote, pre,
 a, abbr, acronym, address, big, cite, code,
 del, dfn, em, img, ins, kbd, q, s, samp,
 small, strike, strong, sub, sup, tt, var,
 b, u, i, center,
 dl, dt, dd, ol, ul, li,
 fieldset, form, label, legend,
 table, caption, tbody, tfoot, thead, tr, th, td,
 article, aside, canvas, details, embed,
 figure, figcaption, footer, header, hgroup,
 menu, nav, output, ruby, section, summary,
 time, mark, audio, video {
   margin: 0;
   padding: 0;
   border: 0;
    font-size: 100%;
    font: inherit;
   vertical-align: baseline;
  }
 /* Add your own styles */
 body {
```

```
font-family: Arial, sans-serif;
    font-size: 16px;
  }
</style>
<body>
  <div class="container">
    <div class="item">Item 1</div>
    <div class="item">Item 2</div>
    <div class="item">Item 3</div>
    <div class="item">Item 4</div>
  \langle/div\rangle</body>
```
In this example, a CSS reset stylesheet is used to remove all default styles and ensure a consistent starting point for styling. The body element is then given a font family and size.

## <span id="page-6-0"></span>Organize your code with CSS cascading and inheritance

Organize your code with CSS cascading and inheritance: CSS uses cascading and inheritance to determine which styles should be applied to an element. By understanding these concepts, you can write more efficient and organized CSS code. For example:

```
<style>
 /* Define a general style for all links */a {
   text-decoration: none;
   color: blue;
  }
```

```
/* Override the style for a specific class of links
\star /
  .button {
    background-color: lightgray;
    color: white;
    padding: 10px 20px;
    border-radius: 5px;
    display: inline-block;
  }
</style>
<body>
  <a href="#">Link</a>
  <a href="#" class="button">Button</a>
</body>
```
In this example, all links have a text-decoration of none and a color of blue. However, for links with the .button class, the background color, color, padding, border radius, and display are overridden.

## <span id="page-7-0"></span>Use CSS Flexbox or CSS Grid for layout

Use CSS Flexbox or CSS Grid for layout: Flexbox and Grid are modern CSS layout systems that make it easier to create flexible and responsive designs. For example (using Flexbox):

```
<style>
  .container {
    display: flex;
    flex-wrap: wrap;
  }
```

```
.item {
    flex-basis: calc(33.33% - 20px);
    margin: 10px;
    background-color: lightblue;
  }
</style>
<body>
  <div class="container">
    <div class="item">Item 1</div>
    <div class="item">Item 2</div>
    <div class="item">Item 3</div>
    <div class="item">Item 4</div>
  </div>
</body>
```
In this example, the .container class is set to use Flexbox with a flex-wrap of wrap to allow items to wrap onto multiple lines. The .item class has a flex-basis of calc(33.33% - 20px) to make the items equal width and leave room for the margins.

## <span id="page-8-0"></span>Use CSS preprocessors

Use CSS preprocessors: CSS preprocessors such as Sass, Less, and Stylus add additional features to CSS, making it easier to write and maintain complex styles. For example (using Sass):

```
// Define a variable for the primary color
$primary-color: lightblue;
```

```
// Define a mixin for rounded corners
@mixin rounded-corners($radius) {
```

```
border-radius: $radius;
}
// Use the mixin and the variable in styles
.box {
  background-color: $primary-color;
  @include rounded-corners(10px);
  padding: 20px;
}
```
In this example, the \$primary-color variable is defined to be lightblue, which can be reused throughout the styles. The rounded-corners mixin is defined to accept a \$radius value and apply it to the border-radius property. The mixin is then used in the .box class to apply rounded corners with a radius of 10px.

## <span id="page-9-0"></span>Optimize your styles for performance

Optimize your styles for performance: Writing performant CSS is important for ensuring a fast-loading website. Some tips for optimizing your CSS include: reducing the size of your CSS file, using fewer and simpler selectors, and avoiding complex CSS expressions. For example:

```
<style>
 /* Use a simple selector */.box {
    background-color: lightblue;
   padding: 20px;
  }
 /* Avoid using complex expressions */
```

```
.box:nth-child(3n + 1) {
    background-color: lightgray;
  }
</style>
<body>
  <div class="box">Box 1</div>
  <div class="box">Box 2</div>
  <div class="box">Box 3</div>
 <div class="box">Box 4</div>
</body>
```
In this example, the selector for the .box class is simple, using only the class name. The selector for the style that changes the background color of every third box uses the nth-child pseudo-class, which is less complex than using multiple class names or multiple selectors.

## <span id="page-10-0"></span>Use media queries

Use media queries to adjust styles based on different screen sizes: Media queries allow you to apply different styles based on the size of the screen. This is important for ensuring that your website looks good on different devices. For example:

```
<style>
  /* Default styles */
  .box {
    width: 100%;
    padding: 20px;
    text-align: center;
    background-color: lightblue;
```

```
}
 /* Styles for screens wider than 600px */@media (min-width: 600px) {
    .box {
      width: 50%;
    }
  }
</style>
<body>
  <div class="box">Box</div>
</body>
```
In this example, the default styles for the .box class set its width to 100% and its background color to lightblue. The media query checks if the screen width is at least 600px wide, and if so, sets the width of the .box to 50%. This means that the box will take up half of the screen on devices with a screen width of 600px or more, and will take up the full screen on smaller devices.

## <span id="page-11-0"></span>Use CSS Flexbox for flexible layout

Use CSS Flexbox for flexible layout: CSS Flexbox is a layout model that makes it easy to create flexible and responsive designs. Flexbox is useful for arranging elements in a row or column, aligning elements, and controlling the distribution of space. For example:

```
<style>
  .container {
    display: flex;
    flex-direction: row;
    justify-content: space-between;
```

```
align-items: center;
  }
  .box {
    width: 30%;
    height: 100px;
    background-color: lightblue;
  }
</style>
<body>
  <div class="container">
    <div class="box">Box 1</div>
    <div class="box">Box 2</div>
    <div class="box">Box 3</div>
  \langle/div\rangle</body>
```
In this example, the .container class is set to use the display: flex property to activate Flexbox. The flex-direction property is set to row to arrange the elements in a row. The justify-content property is set to space-between to distribute the space between the elements evenly. The align-items property is set to center to align the elements vertically in the center of the container. The .box class sets the width of each box to 30% and the height to 100px. This results in the three boxes being arranged in a row, with equal space between them, and centered vertically.

## <span id="page-12-0"></span>Use CSS Transitions for smooth animations

Use CSS Transitions for smooth animations: CSS transitions allow you to smoothly animate changes to the styles of an element.

Transitions are a great way to add a subtle and professional touch to your website. For example:

```
<style>
  .box {
    width: 100px;
    height: 100px;
    background-color: lightblue;
    transition: width 2s, height 2s;
  }
  .box:hover {
    width: 200px;
    height: 200px;
  }
</style>
<body>
  <div class="box">Hover over me</div>
</body>
```
In this example, the .box class sets the width and height of a box to 100px and the background color to lightblue. The transition property is set to width 2s, height 2s to animate changes to the width and height over 2 seconds. The .box:hover selector targets the box when the user hovers over it, and changes the width and height to 200px. As a result, when the user hovers over the box, it will smoothly animate from 100px to 200px in both width and height over 2 seconds.